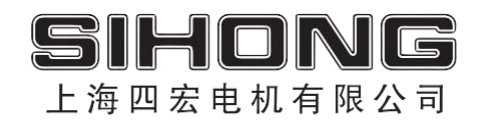

# **AIMotor 高压系列 产品使用手册**

## 上海四宏电机有限公司 SHANGHAI SIHONG MOTOR CO., LTD.

 $\begin{array}{|c|c|c|c|c|}\hline \rule{0pt}{1ex}\rule{0pt}{2ex}\hspace{-2ex} & \multicolumn{3}{|c|}{2} & \multicolumn{3}{|c|}{3} & \multicolumn{3}{|c|}{4} & \multicolumn{3}{|c|}{5} & \multicolumn{3}{|c|}{5} & \multicolumn{3}{|c|}{5} & \multicolumn{3}{|c|}{5} & \multicolumn{3}{|c|}{5} & \multicolumn{3}{|c|}{5} & \multicolumn{3}{|c|}{5} & \multicolumn{3}{|c|}{5} & \multicolumn{3}{|c|}{5} & \multicolumn{3}{|c$ 

## **AIMotor 高压系列产品使用手册**

(2023. 12)

## **安全注意事项**

本使用说明书与安全有关的内容,使用了下列标记。有关安全标记的说明,均为主要内容,请务必遵守。

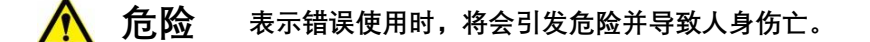

**个 注意** 表示错误使用时,将会引发危险,导致人身伤害,并可能损坏设备。

**禁止 表示严格禁止行为,否则会导致设备损坏或不能使用。**

## **1. 使用场合**

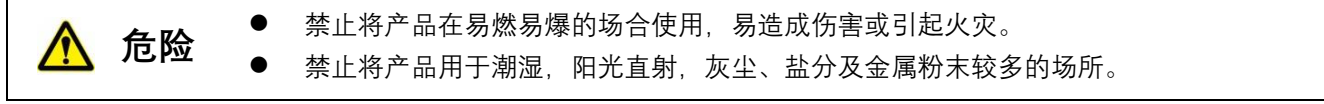

**2. 配线**

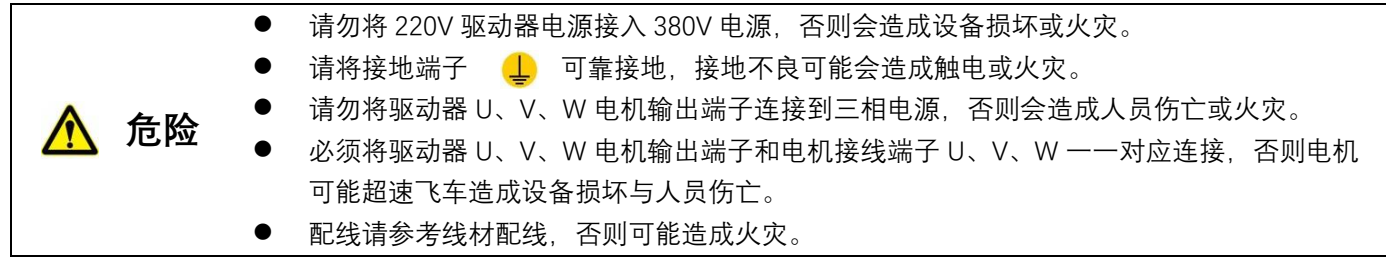

**3. 操作**

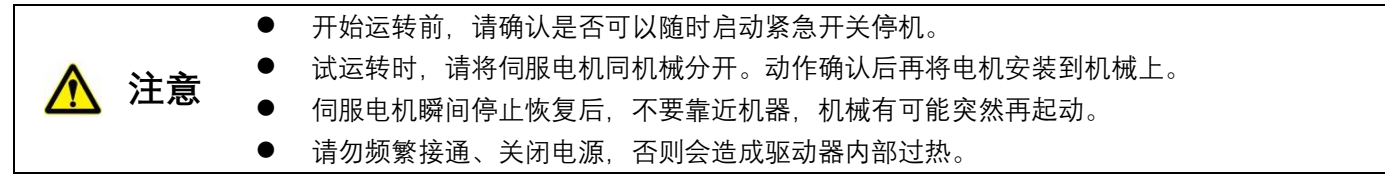

**4. 运行**

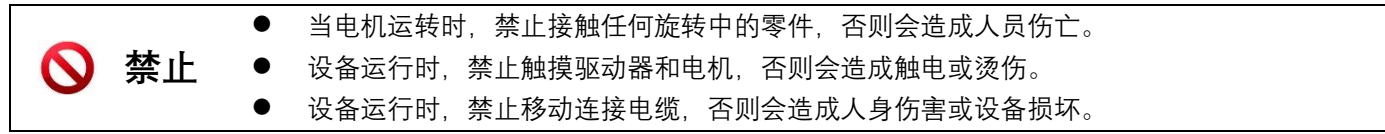

## **5. 检查和保养**

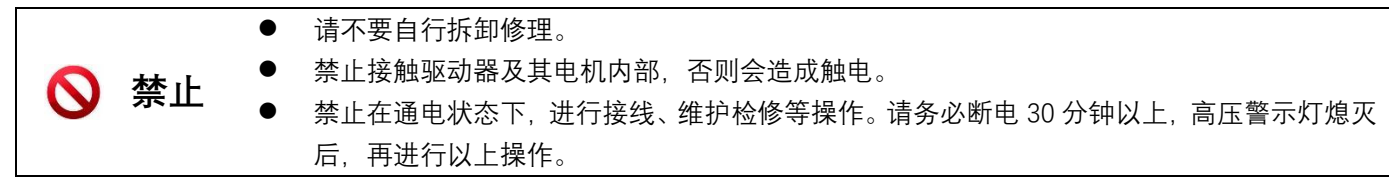

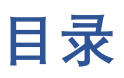

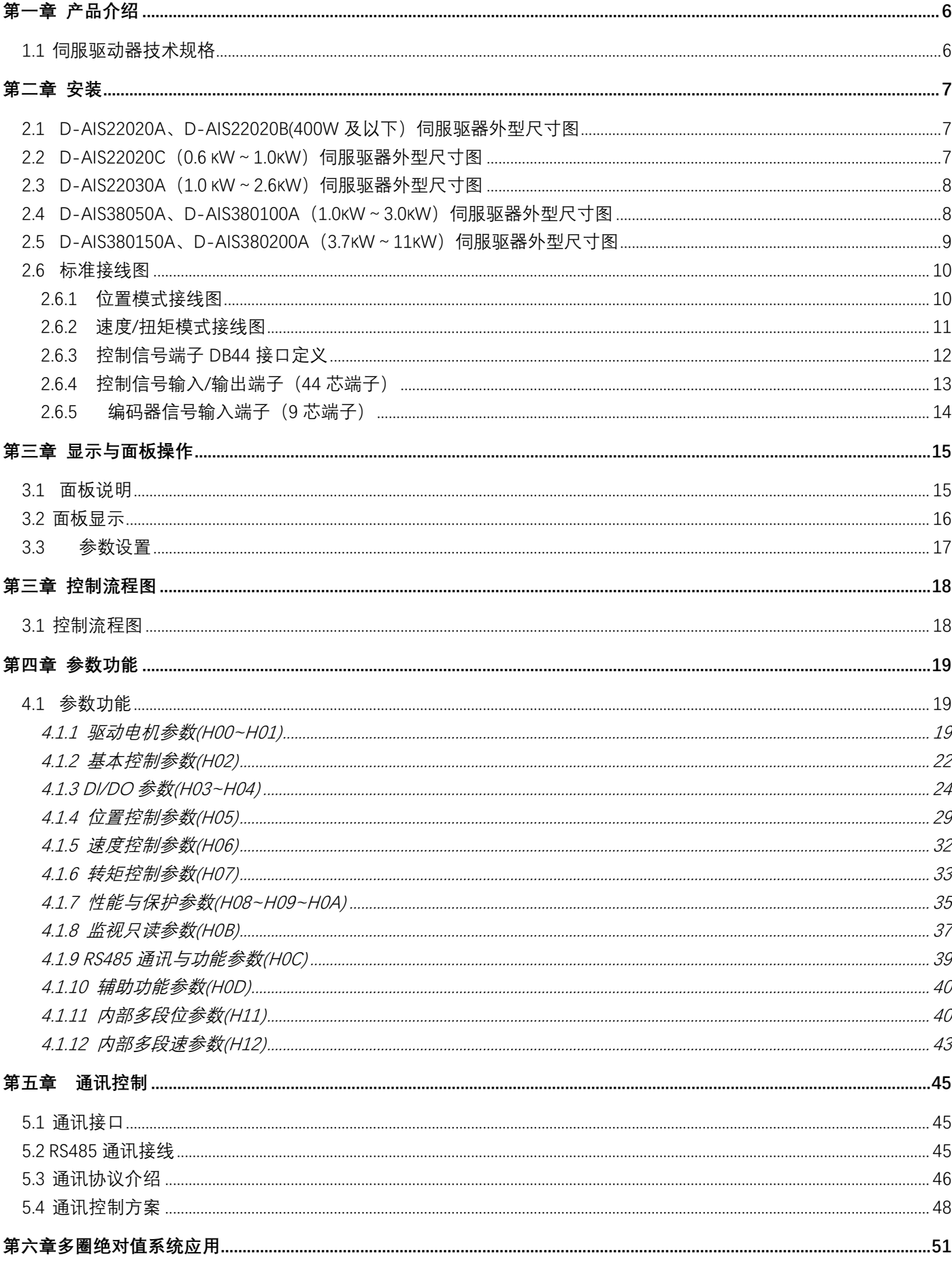

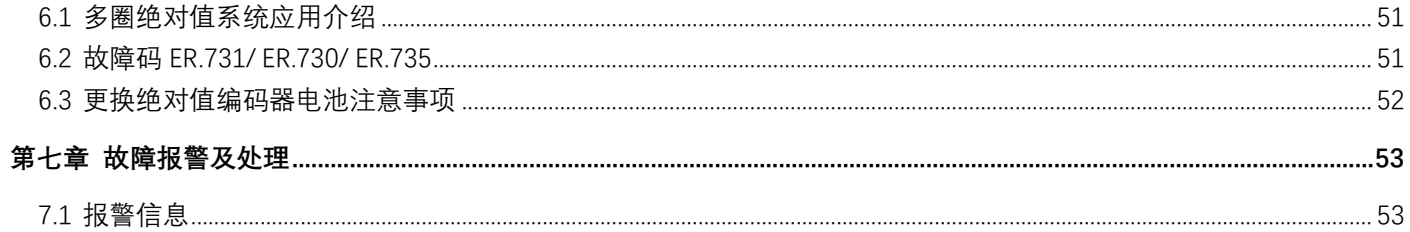

## <span id="page-5-1"></span><span id="page-5-0"></span>**1.1 伺服驱动器技术规格**

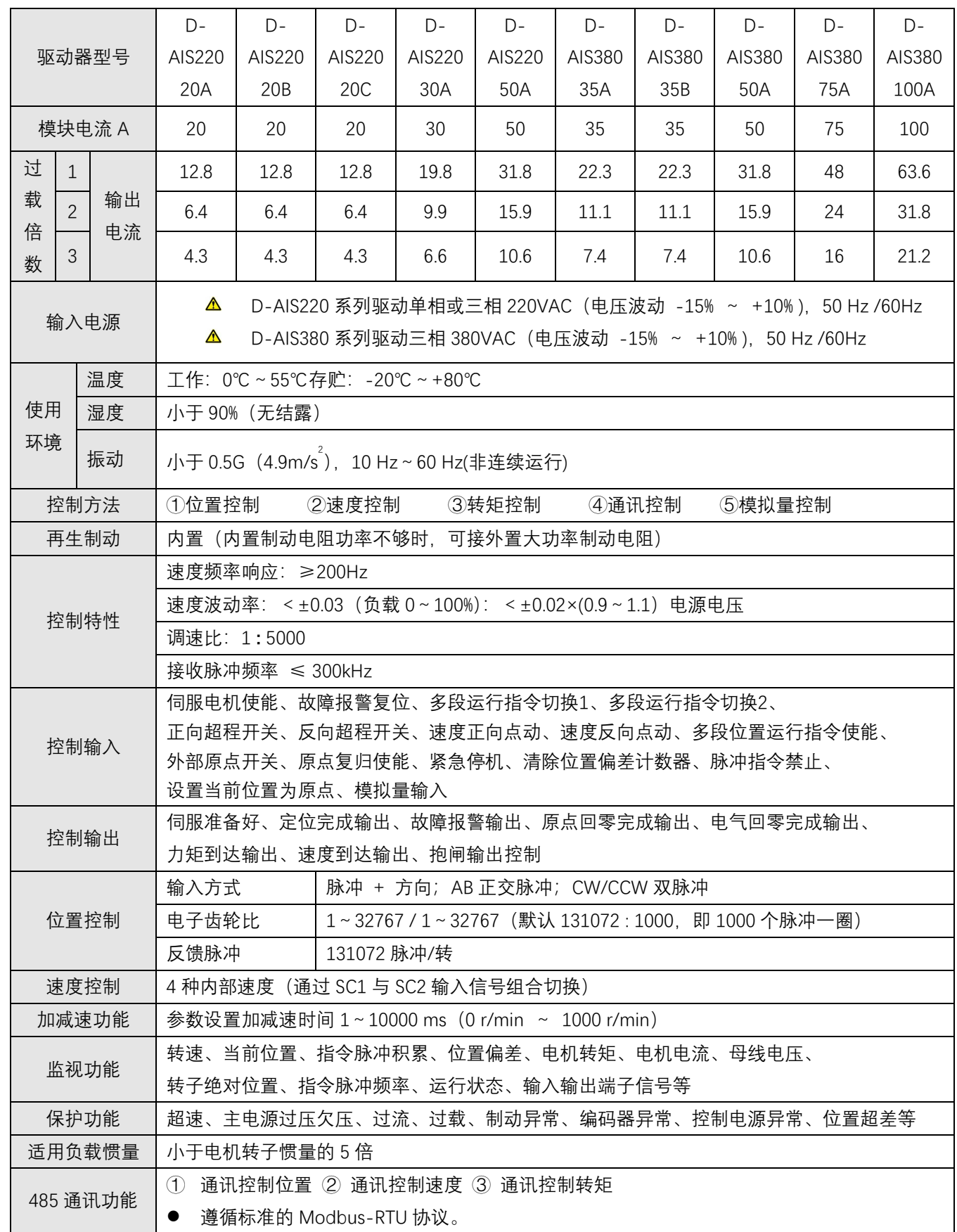

6

## **第二章 安装**

<span id="page-6-1"></span><span id="page-6-0"></span>**2.1 D-AIS22020A、D-AIS22020B(400W 及以下)伺服驱器外型尺寸图**

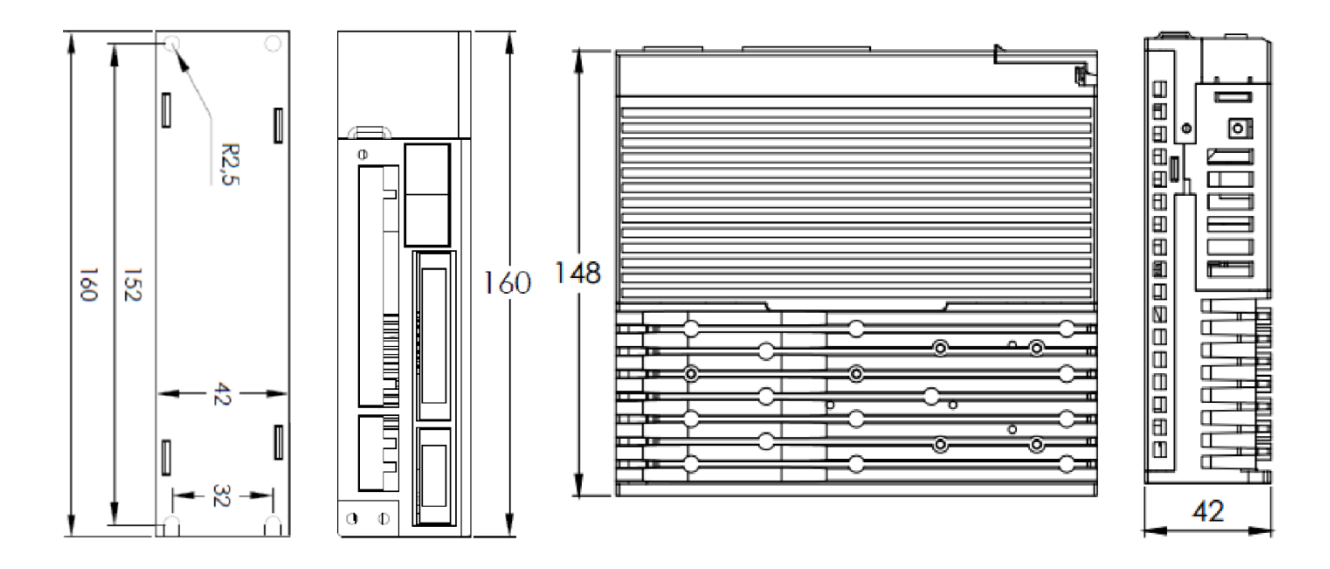

<span id="page-6-2"></span>**2.2 D-AIS22020C(0.6 kW~1.0kW)伺服驱器外型尺寸图**

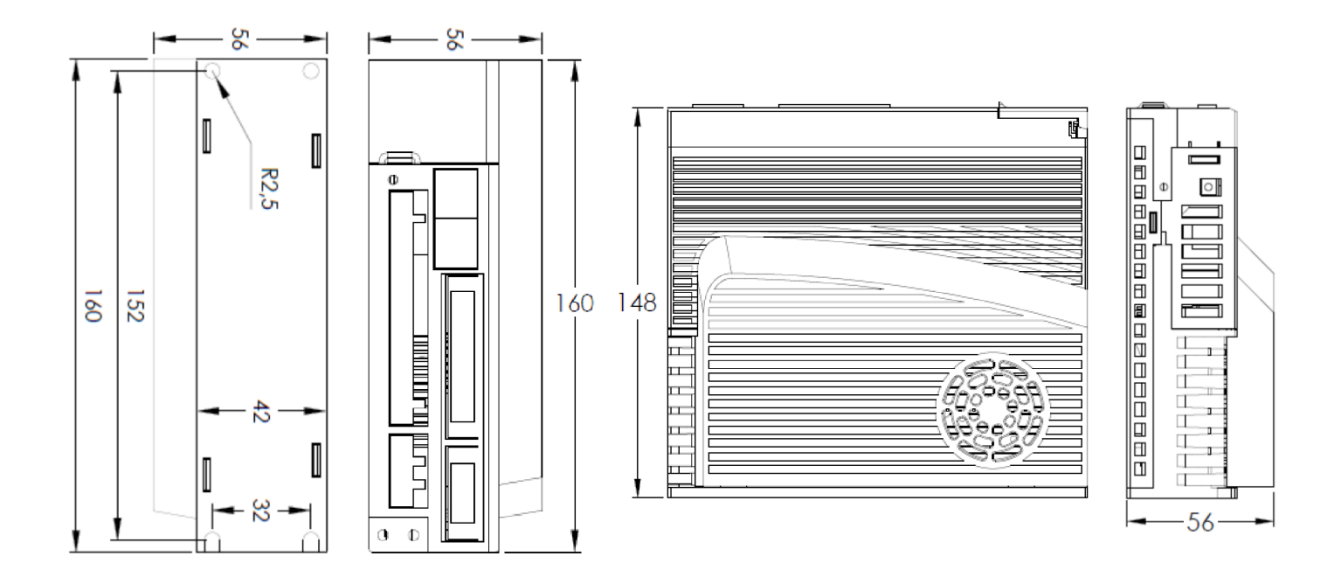

<span id="page-7-0"></span>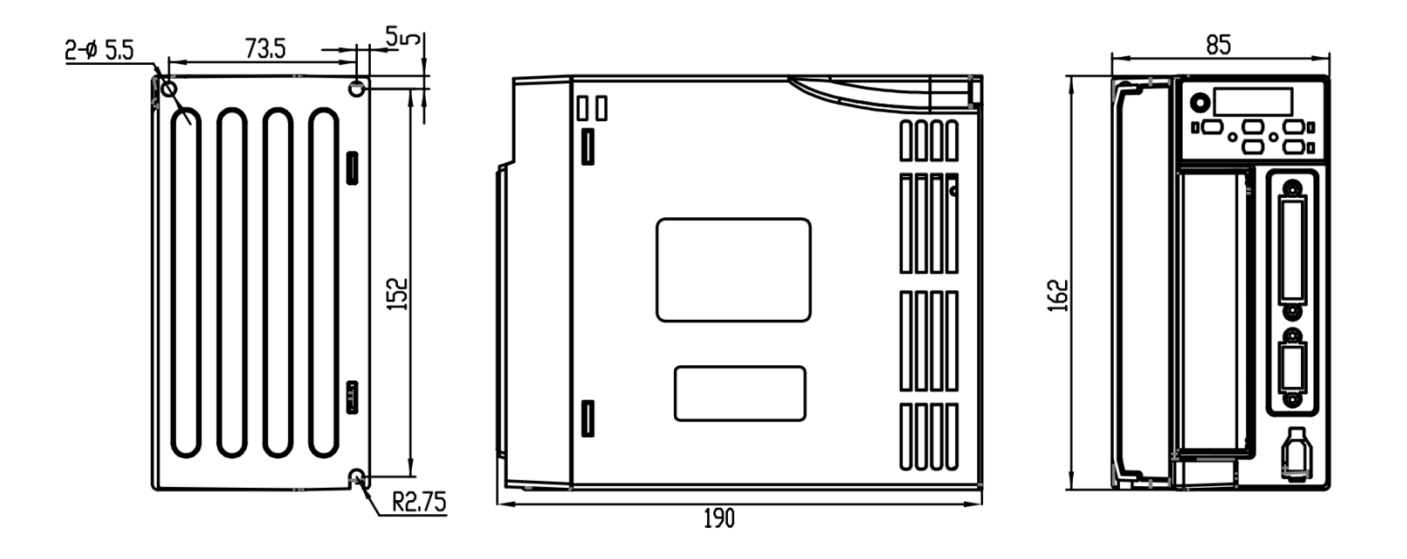

<span id="page-7-1"></span>**2.4 D-AIS38050A、D-AIS380100A(1.0kW~3.0kW)伺服驱器外型尺寸图**

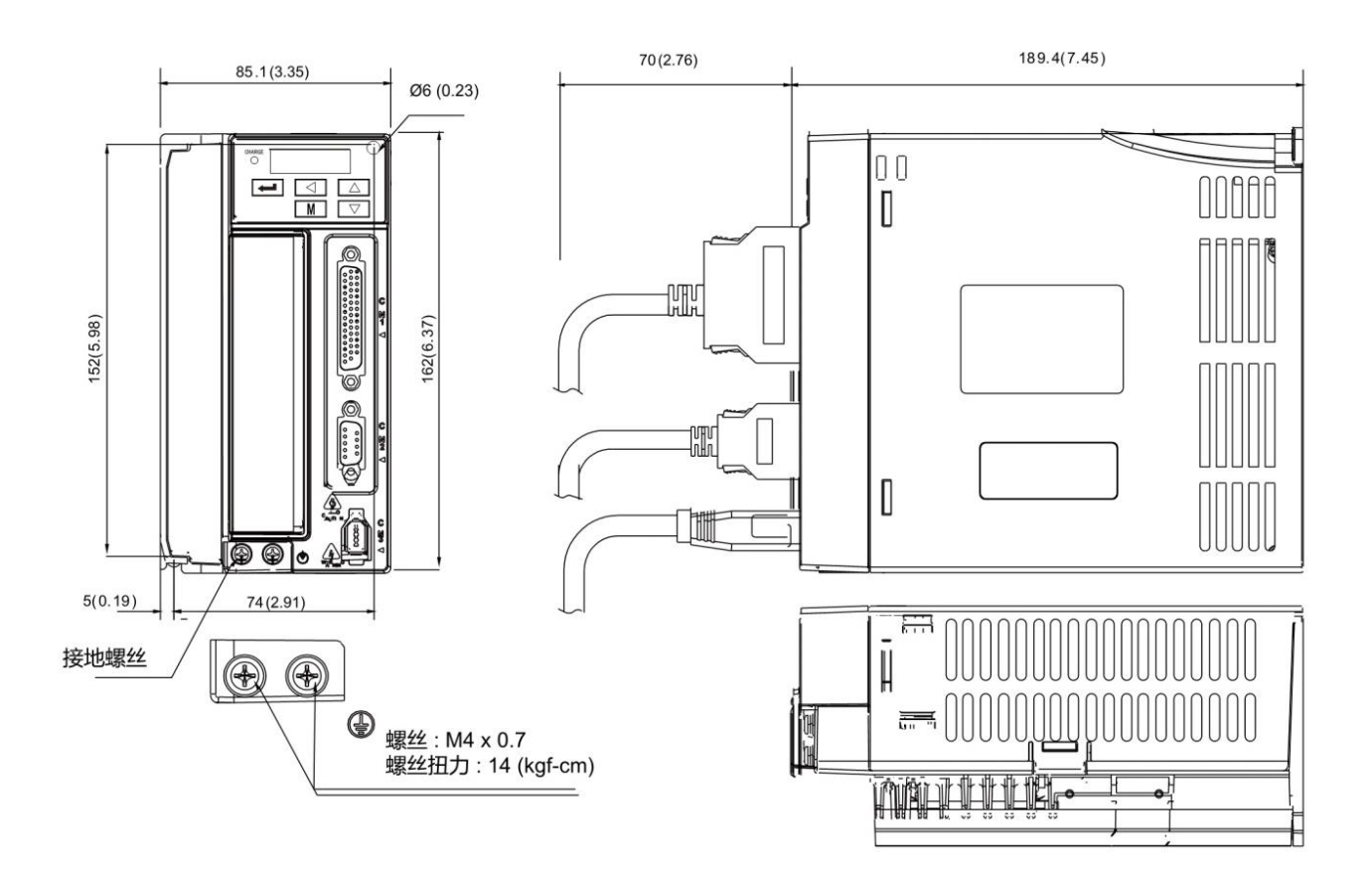

## <span id="page-8-0"></span>**2.5 D-AIS380150A、D-AIS380200A(3.7kW~11kW)伺服驱器外型尺寸图**

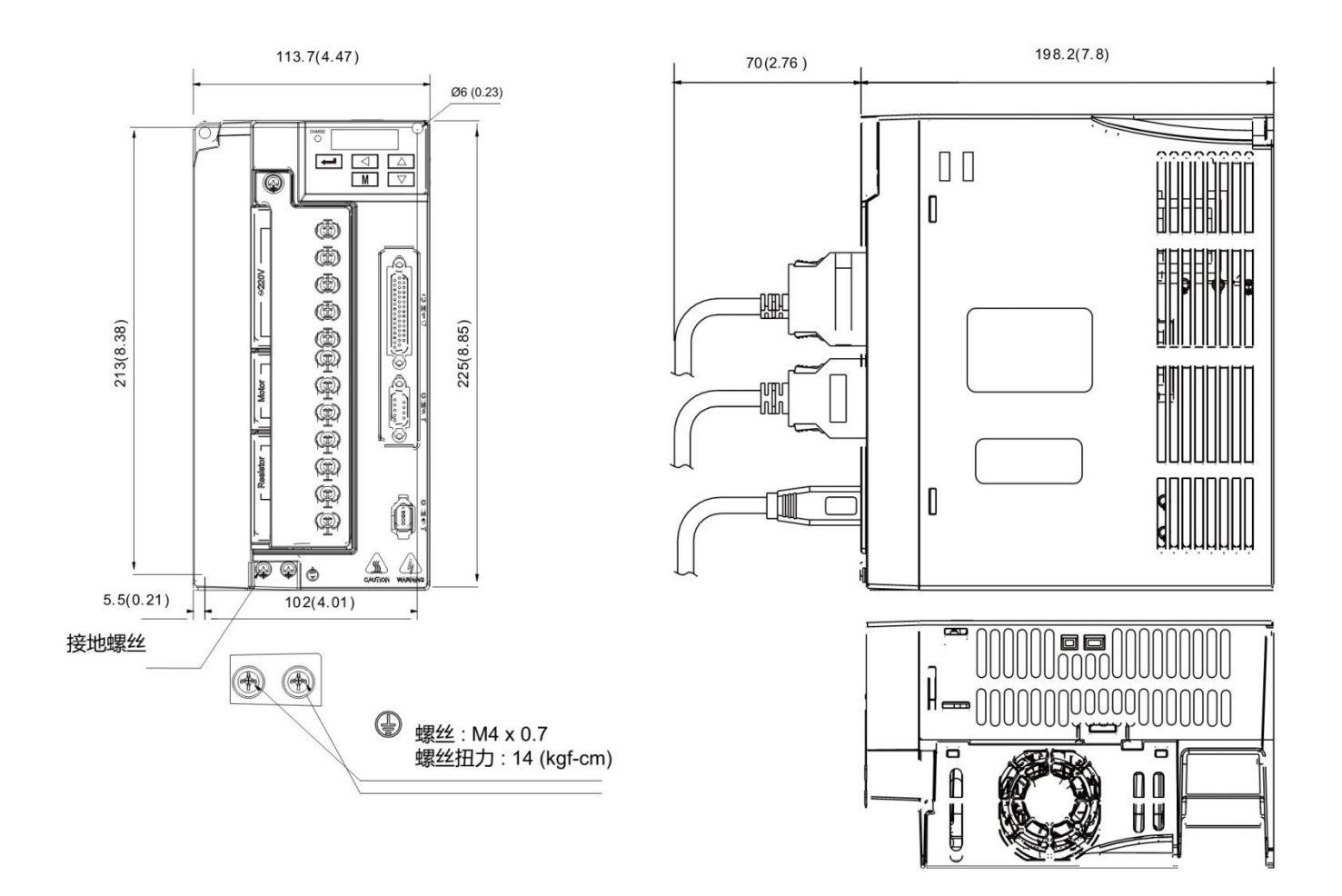

## <span id="page-9-1"></span><span id="page-9-0"></span>**2.6.1 位置模式接线图**

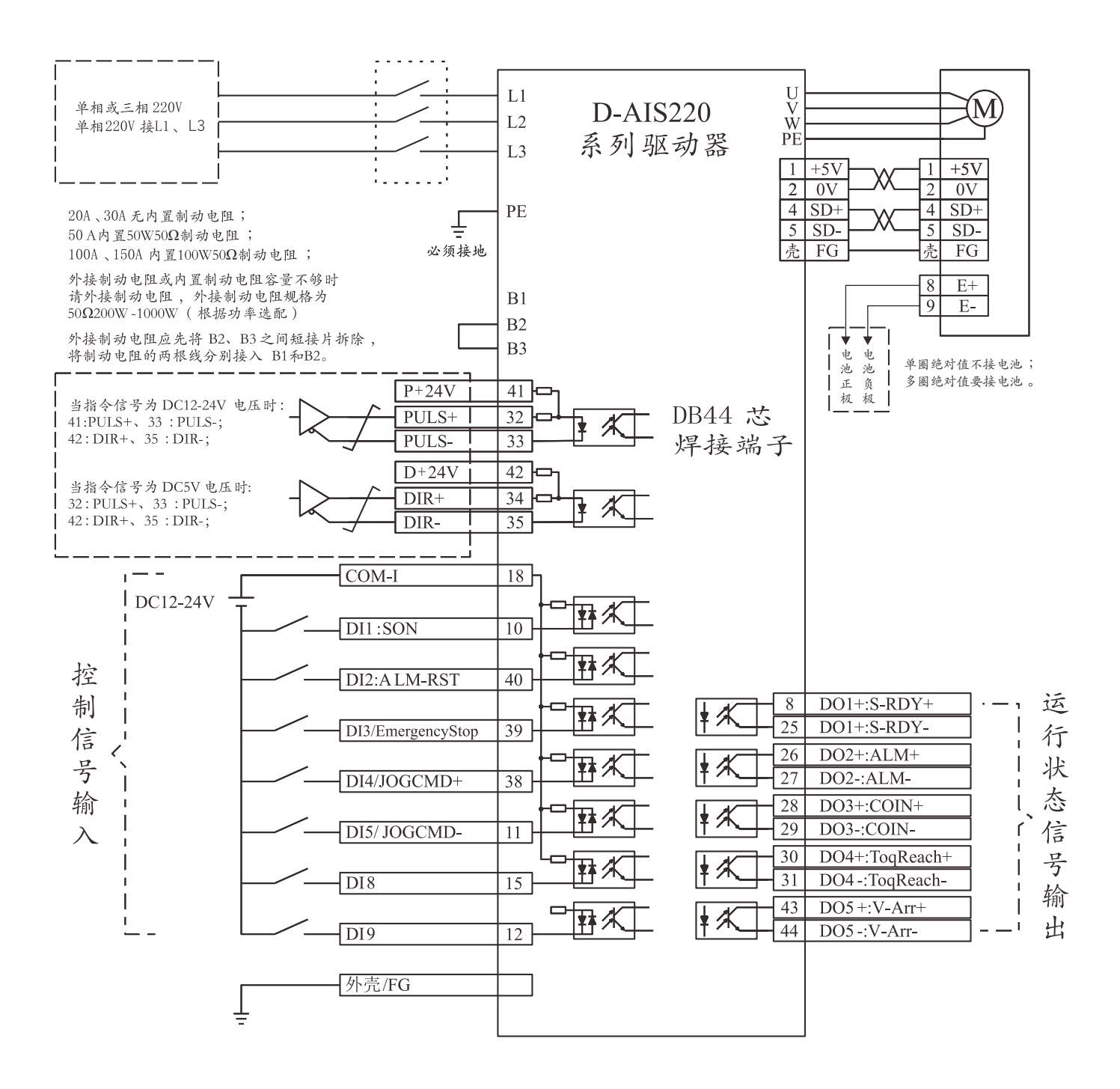

**图 2-4-1 位置模式接线图**

## <span id="page-10-0"></span>**2.6.2 速度/扭矩模式接线图**

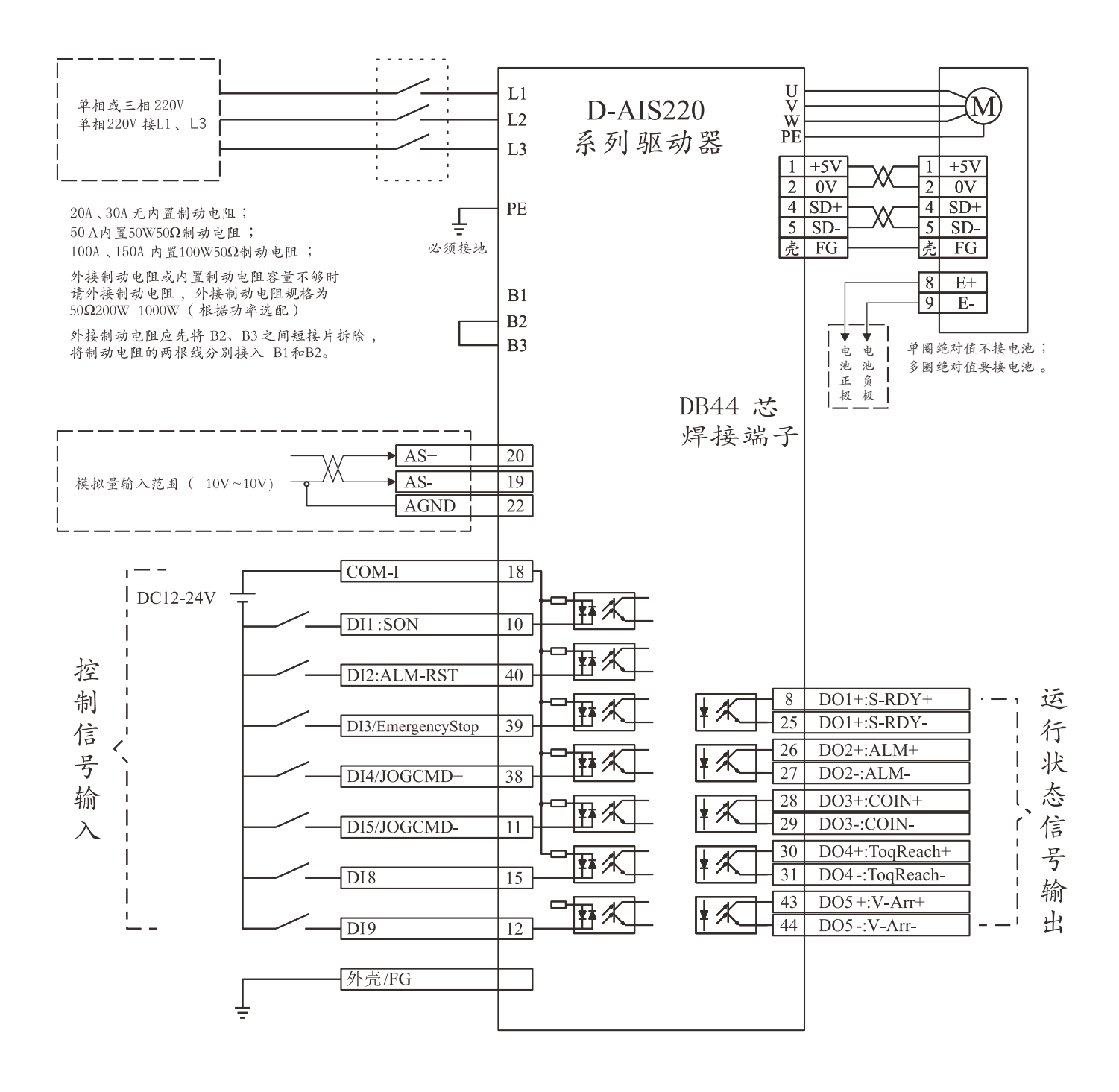

**图 2-4-2 速度/扭矩模式接线图**

## <span id="page-11-0"></span>**2.6.3 控制信号端子 DB44 接口定义**

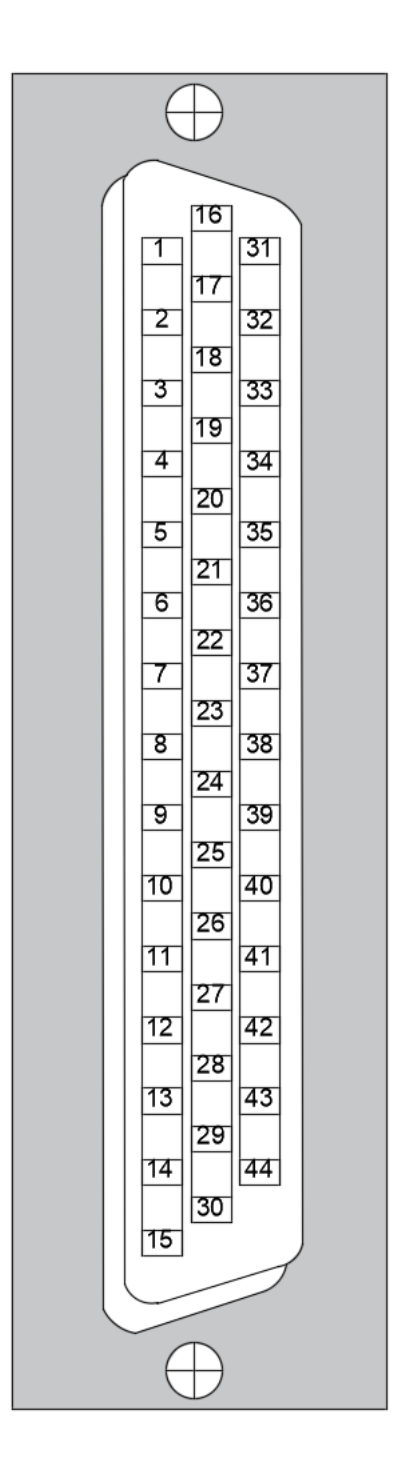

注: 控制信号端子详细接口功能描述请看下页

## <span id="page-12-0"></span>**2.6.4 控制信号输入/输出端子(44 芯端子)**

适用控制方式简称:P 代表位置控制方式;S 代表速度控制方式;T 代表转矩控制方式;ALL 代表所有控制方式。

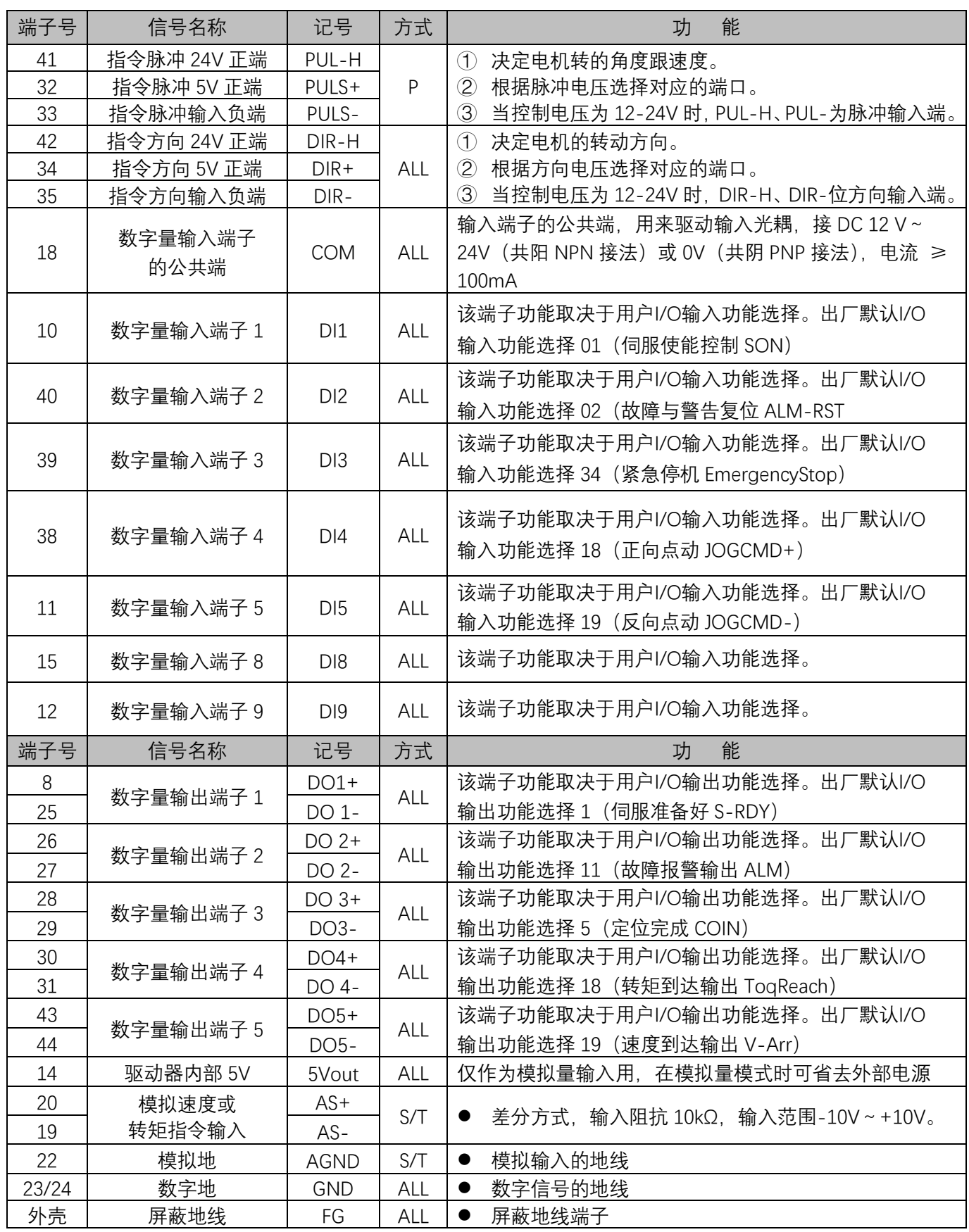

## <span id="page-13-0"></span>**2.6.5 编码器信号输入端子(9 芯端子)**

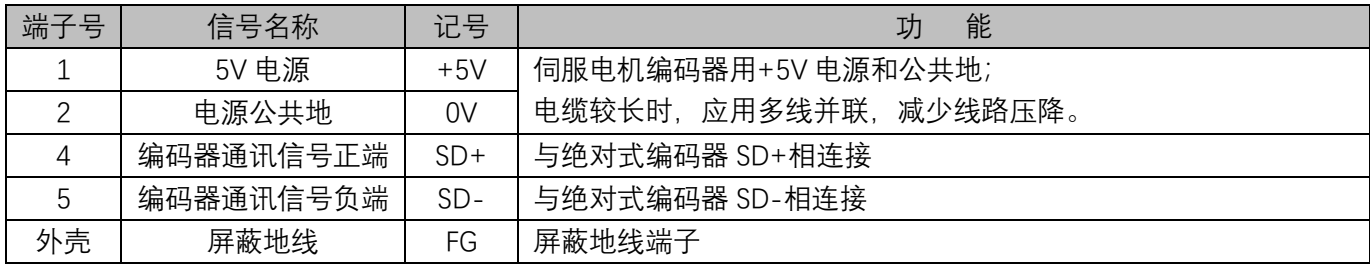

## **第三章 显示与面板操作**

## <span id="page-14-1"></span><span id="page-14-0"></span>**3.1 面板说明**

伺服驱动器的操作界面由 5 个 LED 数码管和 5 个按键组成,可用于伺服驱动器的状态显示及参数设定。界面 布局如下:

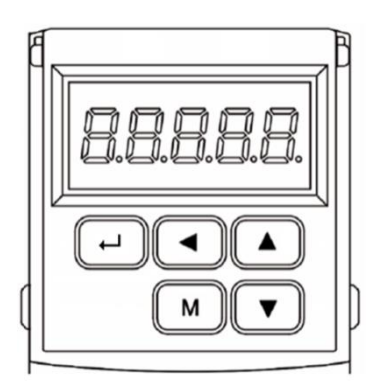

### ⚫ **按键功能说明**

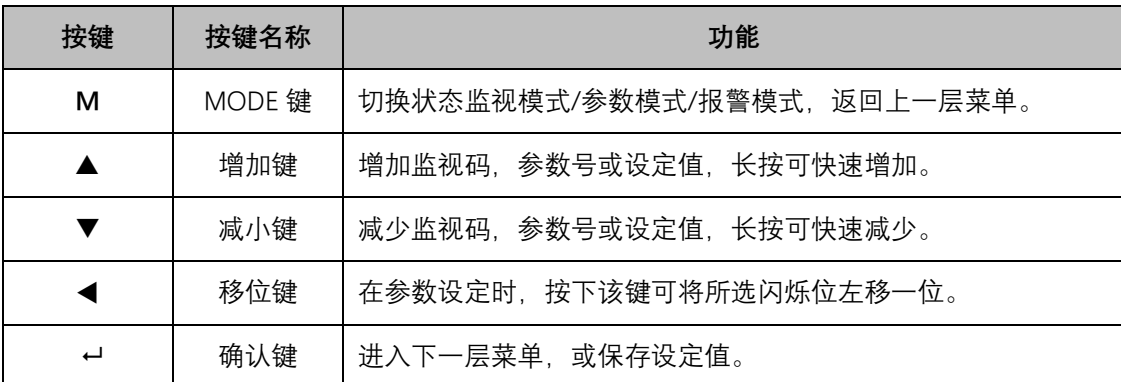

## ⚫ **数值显示说明**

数值采用 5 个数码管显示器, 数值前面显示减号表示负数, 如果是 5 位负数, 则所有小数点点亮表示负数。 有些显示项目前有缀字符,如果数值位数太长而占用前缀字符的位置,则前缀字符不会显示,只显示数值。

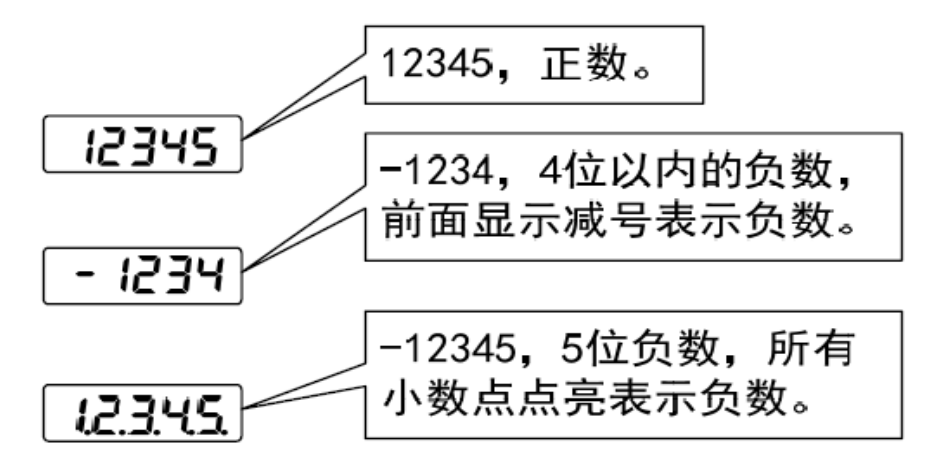

#### <span id="page-15-0"></span>**面板显示**

伺服驱动器运行时,显示器可用于伺服的状态显示、参数显示、故障显示和监控显示。

- 状态显示: 显示当前伺服所处状态, 如伺服准备完毕、伺服正在运行等。
- 参数显示: 显示参数及参数设定值。
- 故障显示: 显示伺服发生的故障及警告。
- 监控显示: 显示伺服当前运行参数。

#### **面板显示切换方法**

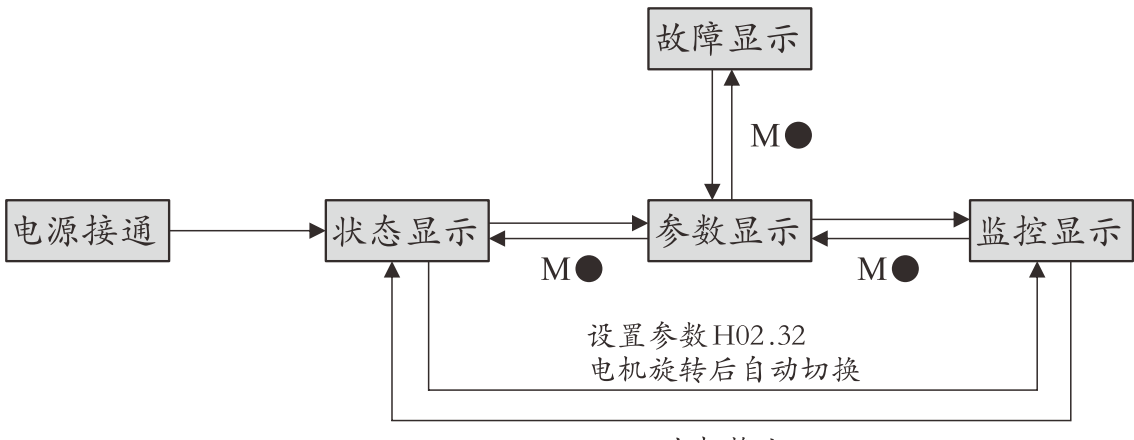

电机静止

面板显示切换方法示意图

● 电源接通时, 面板显示器立即进入状态显示模式。

**● 按"MODE"键可在不同显示模式之间切换。** 

● 状态显示时,设置 H02.32 选择监控的目标参数后,电机旋转同时,显示器自动切换至监控显示,电机静 止后,显示器自动恢复状态显示。

● 参数显示时, 设置 HOB 组参数选择预监控的目标参数, 即可切换至监控显示。

● 一旦发生故障,立即切换为故障显示模式,此时 5 位数码管同步闪烁。按"SET"键确认故障停止数码管闪烁,再 按"MODE"键,切换到参数显示模式。

## **状态显示**

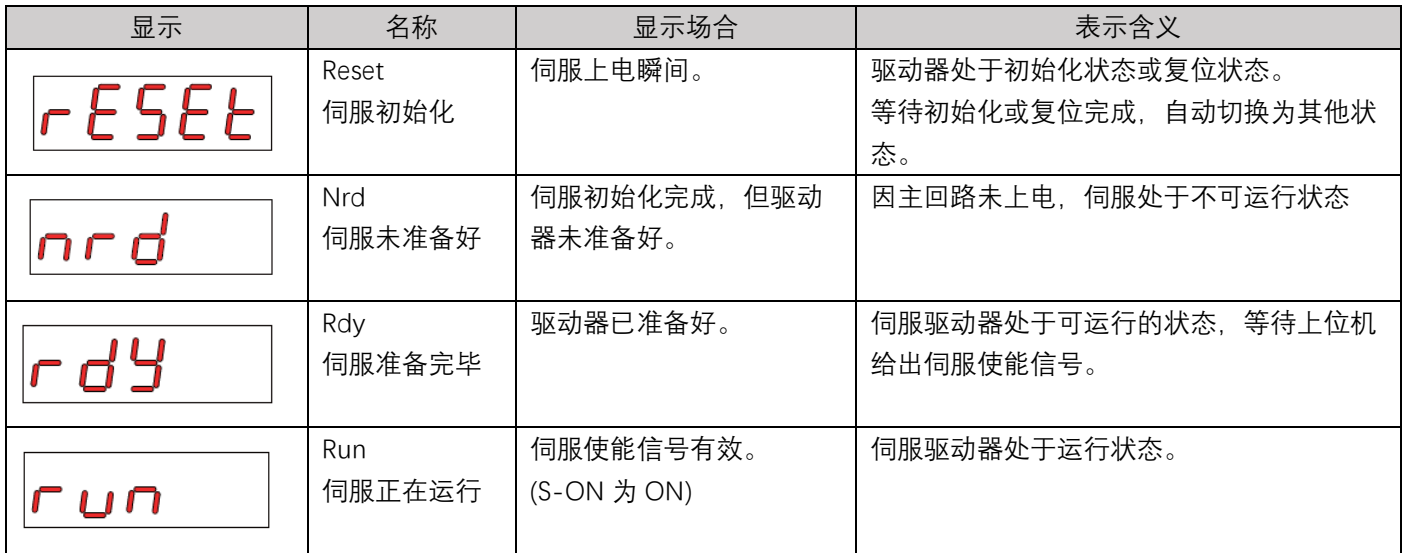

#### **参数显示**

伺服依照参数功能的不同,划分为 19 组参数,根据参数组别快速定位参数位置。参数一览表请参 见"参数功能"章节。

●参数组别显示

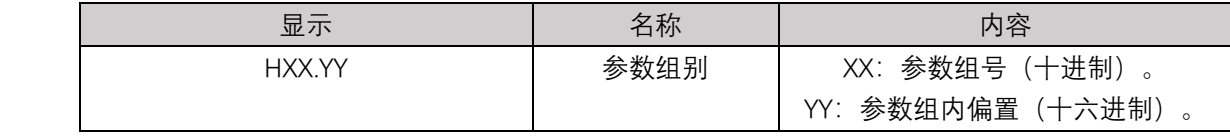

举例: H02.00 显示如下:

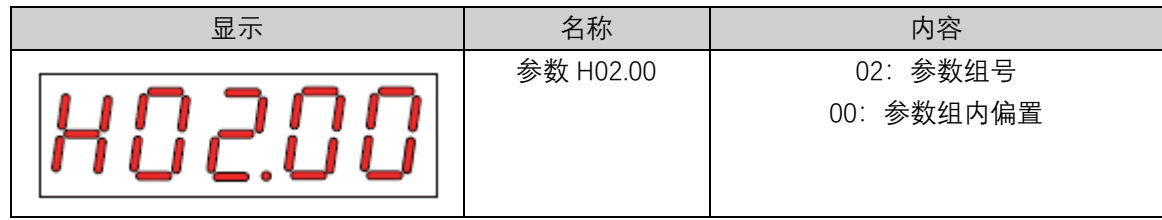

## <span id="page-16-0"></span>**3.3 参数设置**

### ➢ **伺服驱动器参数可按以下步骤进行设置**

- 1. 在第 1 层菜单中按【M】键,切换到"H00." 参数设置模式;
- 2. 用【▲】、【▼】键选择不同的参数组 H00 ~ H12, 按【←】键进入第 2 层"参数号码"选择菜单;
- 3. 用【▲】、【▼】键选择不同的参数号。按【←】键显示该参数的数值,参数值的最低位闪烁,用【◀】键可 以移动闪烁位,用【▲】、【▼】键可以修改参数值。
- 4. 按【←】键保存修改后的值, 修改后的数值将立刻反映到控制中。
- 5. 此后按【▲】、【▼】键还可以继续修改参数,修改完毕后按【M】键退回到参数选择菜单。
- 6. 如果对正在修改的数值不满意, 不要按【 +】键确定, 可按【M】取消, 参数恢复原值, 并退回到参数选择 菜单。

## **第三章 控制流程图**

## <span id="page-17-1"></span><span id="page-17-0"></span>**3.1 控制流程图**

本系统采用树形结构设置,一步步扩展分支,在应用本产品时请参考下表设计;系统结构为从左到右→

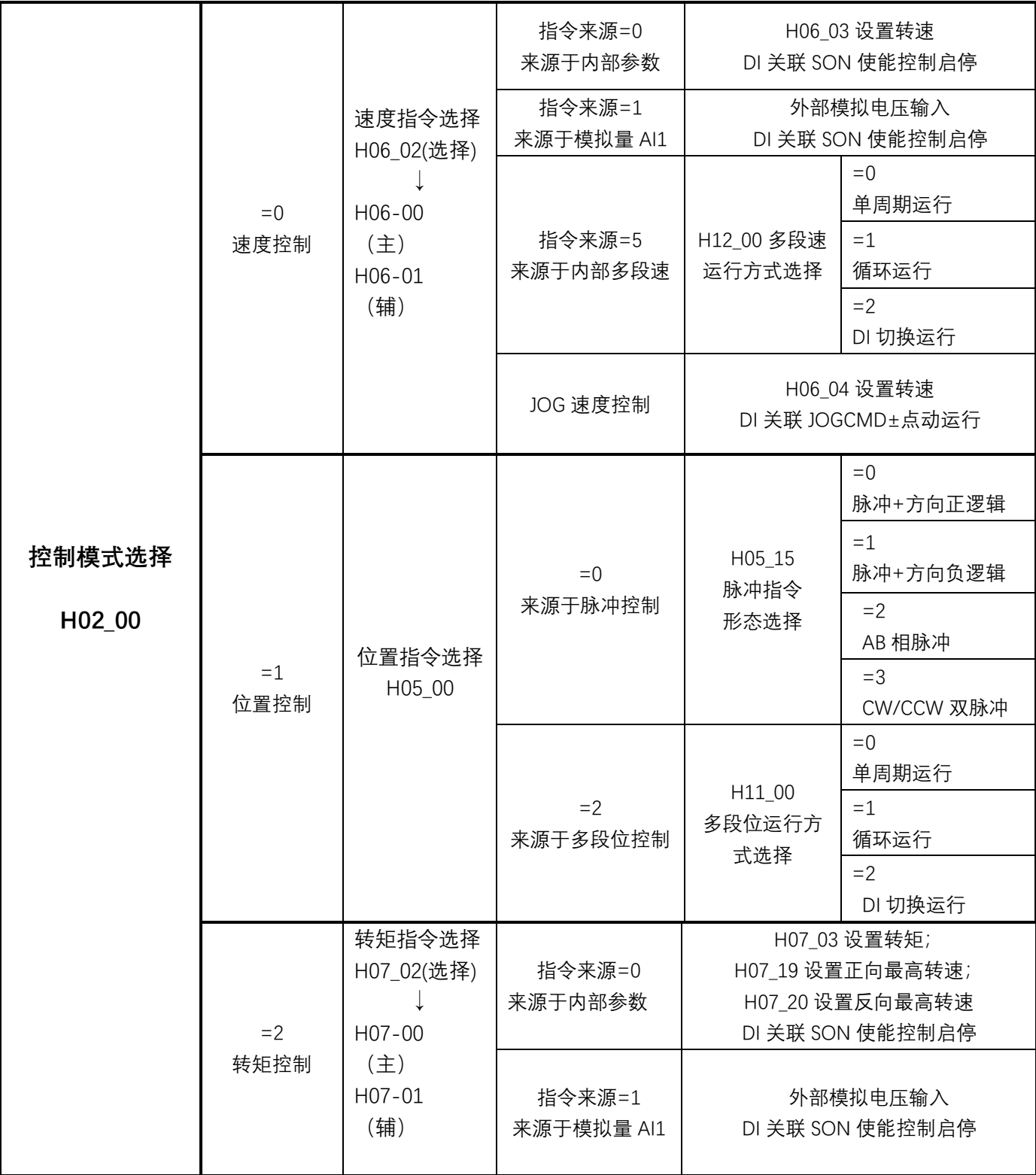

## **第四章 参数功能**

#### <span id="page-18-0"></span>**参数注意事项:**

- 参数表中"适用模式" P 代表位置模式, S 代表速度模式, T 代表转矩模式;
- 有些参数需要解除电机使能才可更改,或更改完需要断电重启,请注意参数表中"修改方式"和"生效方式";
- 通讯访问或控制参数请注意参数表中"数据类型",和"参数设置范围";

## <span id="page-18-1"></span>**4.1 参数功能**

## <span id="page-18-2"></span>**4.1.1 驱动电机参数(H00~H01)**

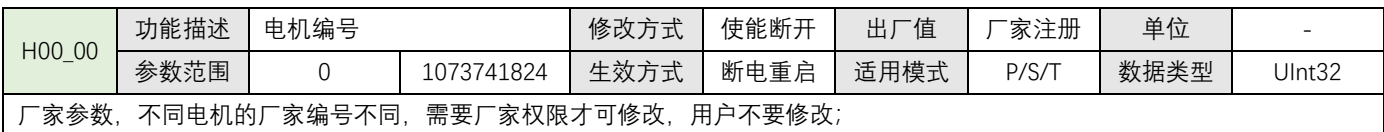

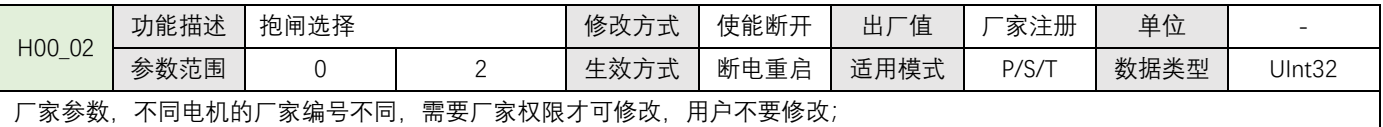

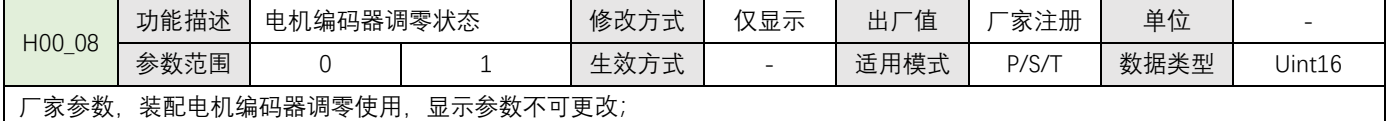

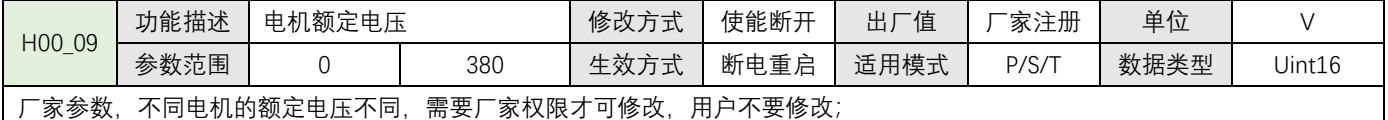

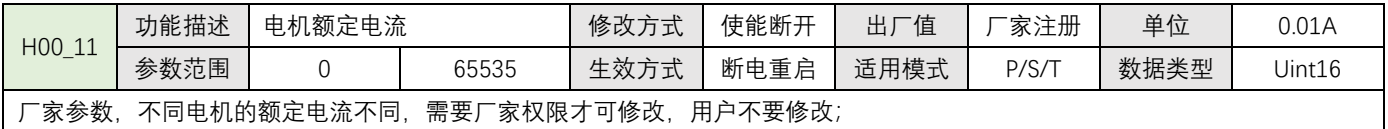

![](_page_18_Picture_451.jpeg)

![](_page_18_Picture_452.jpeg)

![](_page_18_Picture_453.jpeg)

![](_page_18_Picture_454.jpeg)

![](_page_19_Picture_479.jpeg)

![](_page_19_Picture_480.jpeg)

![](_page_19_Picture_481.jpeg)

![](_page_19_Picture_482.jpeg)

![](_page_19_Picture_483.jpeg)

![](_page_19_Picture_484.jpeg)

![](_page_19_Picture_485.jpeg)

![](_page_19_Picture_486.jpeg)

![](_page_19_Picture_487.jpeg)

![](_page_19_Picture_488.jpeg)

![](_page_20_Picture_272.jpeg)

![](_page_20_Picture_273.jpeg)

![](_page_20_Picture_274.jpeg)

![](_page_20_Picture_275.jpeg)

![](_page_20_Picture_276.jpeg)

 $\overline{\mathfrak{t}}$ 

## <span id="page-21-0"></span>**4.1.2 基本控制参数(H02)**

![](_page_21_Picture_460.jpeg)

![](_page_21_Figure_2.jpeg)

![](_page_21_Picture_461.jpeg)

![](_page_21_Picture_462.jpeg)

![](_page_21_Picture_463.jpeg)

![](_page_21_Picture_464.jpeg)

![](_page_21_Picture_465.jpeg)

![](_page_21_Picture_466.jpeg)

![](_page_22_Picture_462.jpeg)

![](_page_22_Picture_463.jpeg)

![](_page_22_Picture_464.jpeg)

![](_page_22_Picture_465.jpeg)

设置某一型号驱动器外接制动电阻的功率

![](_page_22_Picture_466.jpeg)

![](_page_22_Picture_467.jpeg)

![](_page_22_Picture_468.jpeg)

设 0:无作用;

设 1: 恢复用户相关出厂参数;

设 2:清除 H0B\_33 故障记录;

设 3: 恢复电机与驱动出厂注册参数(需厂家权限);

设 5: 恢复系统全部参数。执行此操作后需要重新匹配电机驱动参数, 需要再次输入密码重新设 3 选项 (需厂家权限);

注: 正常使用选项 1 恢复用户设置的参数即可; 系统参数初始化功能选项 3/5, 非厂家技术人员不要使用;

![](_page_22_Picture_469.jpeg)

## <span id="page-23-0"></span>**4.1.3 DI/DO 参数(H03~H04)**

![](_page_23_Picture_404.jpeg)

![](_page_23_Picture_405.jpeg)

![](_page_23_Picture_406.jpeg)

![](_page_23_Picture_407.jpeg)

![](_page_24_Picture_483.jpeg)

如果需要更改关联功能,参考《输入端子 DI 功能选项表》;

![](_page_24_Picture_484.jpeg)

![](_page_24_Picture_485.jpeg)

![](_page_24_Picture_486.jpeg)

![](_page_24_Picture_487.jpeg)

![](_page_24_Picture_488.jpeg)

![](_page_24_Picture_489.jpeg)

如果需要更改关联功能,参考《输入端子 DI 功能选项表》;

![](_page_24_Picture_490.jpeg)

![](_page_24_Picture_491.jpeg)

![](_page_25_Picture_414.jpeg)

![](_page_25_Picture_415.jpeg)

![](_page_25_Picture_416.jpeg)

![](_page_25_Picture_417.jpeg)

模拟量输入电压位于无控制作用区范围内时模拟指令无效;

在干扰较严重的应用场景下,可以将死区范围调大,可减小干扰,避免窜动。

![](_page_25_Picture_418.jpeg)

对模拟量输入的零偏补偿量。

![](_page_25_Picture_419.jpeg)

指令来源于模拟量时,设定模拟量速度输入电压 10V 和电机转速度的比例关系;设置 3000, 表示 10V 电压电机转速为 3000r/min。

指令来源于 PWM 时, 设定 PWM 占空比为 100%和电机转速的比例关系;设置 3000, 表示占空比为 100%时, 电机转速为 3000r/min。

![](_page_25_Picture_420.jpeg)

![](_page_26_Picture_464.jpeg)

![](_page_26_Picture_465.jpeg)

如果需要更改关联功能,参考《输出端子 DO 功能选项表》;

![](_page_26_Picture_466.jpeg)

![](_page_26_Picture_467.jpeg)

![](_page_26_Picture_468.jpeg)

![](_page_26_Picture_469.jpeg)

![](_page_26_Picture_470.jpeg)

![](_page_26_Picture_471.jpeg)

 $\overline{\mathfrak{f}}$ 

出厂默认关联:OnFun18 力矩到达输出;

如果需要更改关联功能,参考《输出端子 DO 功能选项表》;

![](_page_27_Picture_182.jpeg)

![](_page_27_Picture_183.jpeg)

如果需要更改关联功能,参考《输出端子 DO 功能选项表》;

![](_page_27_Picture_184.jpeg)

## <span id="page-28-0"></span>**4.1.4 位置控制参数(H05)**

![](_page_28_Picture_661.jpeg)

当 H02\_00=1(位置控制模式)时;

设 0: 脉冲指令 (外部控制器输出高速脉冲串, 通过脉冲输入至电机驱动控制电机定位旋转, 输入脉冲形态由 H05-15 设置)

设 2: 多段位置指令(由内部多段位置参数设置, 控制电机旋转, 具体参考 H11 组内部多段位置参数)

![](_page_28_Picture_662.jpeg)

设置位置指令的一阶低通滤波时间常数;

设置此参数将导致定位响应延迟性增大但对位移量(位置指令总数)没有影响;

当外部控制器没有设脉冲加减速功能,且电机冲击比较大时可以适当增加此参数值从而间接达到被动迟滞效果;

![](_page_28_Picture_663.jpeg)

 $\frac{31072}{1000}$  电子齿轮分子=131072 分母=1000

设置位置指令电子齿轮比分子,AIMotor 电机编码器分辨率为 131072;

B

l 当电子齿轮比分子固定为电机分辨率,则电子齿轮比分母(H05-09)参数值为电机旋转 1 圈的需要的脉冲指令数量; l 当电子齿轮比分子不固定为电机分辨率,电机齿轮比计算方法:

例 1:已知电机通过联轴器带动丝杆,进行直线运动,丝杆螺距为 10mm,要求 1 个脉冲单位对应 0.01mm;

- 计算: в  $\frac{B}{A} = \frac{131072}{1}$  $\frac{1072}{1} \times \frac{0.01}{10}$  $\frac{101}{10}$
- 例 2:已知电机通过联轴器带动皮带轮,进行直线运动,皮带轮周长为 60mm,要求 5 个脉冲单位对应 0.02mm;
- 计算:  $\frac{B}{A} = \frac{131072}{5}$  $\displaystyle{\frac{1072}{5} \times \frac{0.02}{60}}$ 60 B  $\frac{B}{A}$  =  $\frac{131072}{15000}$  电子齿轮分子=131072 分母=15000

 $\frac{B}{A}=\frac{131072}{1000}$ 

![](_page_28_Picture_664.jpeg)

设 3: CW/CCW 双脉冲(CCW 脉冲接收 CW 脉冲断开电机正转, CW 脉冲接收 CCW 脉冲断开电机反转);

![](_page_28_Picture_665.jpeg)

![](_page_28_Picture_666.jpeg)

![](_page_29_Picture_528.jpeg)

![](_page_29_Picture_529.jpeg)

注 1: 请关联选择的模式中有用到的减速点、原点开关和正反超程开关对应的 DI 功能选项,否则将发生报警 ER.601 回零失败;

注 2: 选择的模式中如果减速点为原点开关并且关联正反超程开关 DI, 电机在搜索路径中碰到超程开关电机自动换向继续搜索;

注 3: 过程步骤中高速搜索速度由 H05 32 参数设置, 低速搜索速度由 H05 33 参数设置;

注 4: 如果在 H05\_35 参数时间内仍未找到原点, 将发生报警 ER.601 回零超时;

注 5: 原点复归成功后, DO 功能 (OutFun16-HomeAttain) 原点回零完成输出有效, 使能 OFF 后原点回零完成输出无效;

注 6: 回原点功能在位置模式下有效; 当前运行在位置模式内部多段位控制时, 需要先解除多段位使能信号。

![](_page_30_Picture_431.jpeg)

![](_page_30_Picture_432.jpeg)

如果选择的原点复归模式减速点机为械极限位置时(堵转回零),电机将始终低速运行直至原点复归成功;

![](_page_30_Picture_433.jpeg)

![](_page_30_Picture_434.jpeg)

![](_page_30_Picture_435.jpeg)

设置原点复归后偏移位置,原点复归成功后继续执行偏移位置动作;

如果 H05\_36 原点偏移量 = 0, 电气零位与原点位置一致, 原点复归回零成功后当前电机绝对位置 H0B\_07 自动清 0。回电气零位 就是回到原点位置;

如果 H05\_36 原点偏移量≠0,电气零位等于原点偏移位置。原点复归回零成功后继续走偏移位置再停止,当前电机绝对位置 H0B 07 为原点偏移位置,回电气零位就是回到原点偏移位置;

如果原点复归模式 H05\_31=14/15/16, 单圈电气回零时, 电机回到单圈内的位置, 机械原点偏移量无效,

如果原点复归模式 H05-31=6/7/10/11, H05-36 设置了机械原点偏移量(正值=正方向;负值=负方向),当偏移值与原点复归方 向一致时将报警 ER.668,电机不执行动作。

![](_page_30_Picture_436.jpeg)

## <span id="page-31-0"></span>**4.1.5 速度控制参数(H06)**

![](_page_31_Picture_478.jpeg)

![](_page_31_Picture_479.jpeg)

![](_page_31_Picture_480.jpeg)

![](_page_31_Picture_481.jpeg)

![](_page_31_Picture_482.jpeg)

![](_page_31_Picture_483.jpeg)

![](_page_31_Picture_484.jpeg)

<span id="page-31-1"></span>![](_page_31_Picture_485.jpeg)

<u> 1980 - Johann Barbara, martxa alemaniar a</u>

## **4.1.6 转矩控制参数(H07)**

![](_page_32_Picture_496.jpeg)

![](_page_32_Picture_497.jpeg)

![](_page_32_Picture_498.jpeg)

![](_page_32_Picture_499.jpeg)

![](_page_32_Picture_500.jpeg)

![](_page_32_Picture_501.jpeg)

限制转矩输出=限制电流输出, 此参数与厂家参数 H00\_43/H01\_03 都作为实际电机最大电流输出限制, 取其低有效;

![](_page_32_Picture_502.jpeg)

设置转矩模式时限制电机正向最高转速限制,转矩控制时必须设置速度限制,避免轻负载电机无限升速导致超速飞车; 设置了转矩输出百分比和转速限制,当负载小于转矩输出,电机将按照转矩输出方向加速旋转,加速到速度限制或输出转矩不足 以支持继续加速,电机将停止加速,根据负载波动而速度波动。当负载约等于转矩输出,电机将停止。当负载大于输出转矩,电 机将被拖动反向旋转变成逆向阻尼施加力矩;

![](_page_33_Picture_241.jpeg)

![](_page_33_Picture_242.jpeg)

![](_page_33_Picture_243.jpeg)

![](_page_33_Picture_244.jpeg)

 $\bigl($ 

## <span id="page-34-0"></span>**4.1.7 性能与保护参数(H08~H09~H0A)**

![](_page_34_Picture_464.jpeg)

在电机不发生噪音、振动的情况下,适当增加此参数值,可加快定位时间和跟随性;发生噪音和振动则降低此参数值;

![](_page_34_Picture_465.jpeg)

设置速度环积分时间常数能够消除速度环偏差;

减少设置值可加强积分作用,加快定位时间,但设置值过小容易引起电机和机械振动;

![](_page_34_Picture_466.jpeg)

设置位置环增益能够决定位置环跟随的,变化的速度指令最高频率;

在电机不发生噪音、振动的情况下,适当增加此参数值,可加快定位时间并提高电机静态时抵抗外界扰动的能力;

设置值过大可能导致系统不稳定震荡则应降低此参数值;

![](_page_34_Picture_467.jpeg)

![](_page_34_Picture_468.jpeg)

![](_page_34_Picture_469.jpeg)

![](_page_34_Picture_470.jpeg)

![](_page_34_Picture_471.jpeg)

![](_page_34_Picture_472.jpeg)

![](_page_35_Picture_377.jpeg)

设 0:开放电机过载检测报警;

设 1:屏蔽电机过载检测报警,过载后电机自动降流运行。

![](_page_35_Picture_378.jpeg)

![](_page_35_Picture_379.jpeg)

![](_page_35_Picture_380.jpeg)

![](_page_35_Picture_381.jpeg)

![](_page_35_Picture_382.jpeg)

![](_page_35_Picture_383.jpeg)

## <span id="page-36-0"></span>**4.1.8 监视只读参数(H0B)**

![](_page_36_Picture_551.jpeg)

显示电机滤波后的实时转速;

**H0B 组所有显示参数只能通讯读取,不可更改(写);**

![](_page_36_Picture_552.jpeg)

![](_page_36_Picture_553.jpeg)

![](_page_36_Picture_554.jpeg)

![](_page_36_Picture_555.jpeg)

![](_page_36_Picture_556.jpeg)

![](_page_36_Picture_557.jpeg)

![](_page_36_Picture_558.jpeg)

![](_page_36_Picture_559.jpeg)

![](_page_36_Picture_560.jpeg)

![](_page_37_Picture_492.jpeg)

![](_page_37_Picture_493.jpeg)

![](_page_37_Picture_494.jpeg)

用来设置电机最近 10 次的故障;如果无故障记录则不显示;

设 0:H0B\_34 显示当前故障信息;

设 1: H0B\_34 显示上 1 次故障信息;

设……

设 9:H0B\_34 显示上 9 次故障信息;

![](_page_37_Picture_495.jpeg)

![](_page_37_Picture_496.jpeg)

![](_page_37_Picture_497.jpeg)

![](_page_37_Picture_498.jpeg)

![](_page_37_Picture_499.jpeg)

## <span id="page-38-0"></span>**4.1.9 RS485 通讯与功能参数(H0C)**

![](_page_38_Picture_293.jpeg)

设置伺服轴地址;

AIMotor 支持广播模式(主机通过广播模式只能对从站写操作, 从站根据收到主站命令执行但不返回数据);

当一个主机控制多个从站,必须保证每个从站唯一轴地址,不可重复,否则导致通讯失败;

![](_page_38_Picture_294.jpeg)

![](_page_38_Picture_295.jpeg)

![](_page_38_Picture_296.jpeg)

## <span id="page-39-0"></span>**4.1.10 辅助功能参数(H0D)**

![](_page_39_Picture_488.jpeg)

![](_page_39_Picture_489.jpeg)

![](_page_39_Picture_490.jpeg)

设 1:内部紧急停机,紧急停机后电机立即停止保持位置锁定;

![](_page_39_Picture_491.jpeg)

设 1:复位绝对值编码器内部故障信息;

设 2:复位绝对值编码器内部故障信息+清除多圈数据;

## <span id="page-39-1"></span>**4.1.11 内部多段位参数(H11)**

![](_page_39_Picture_492.jpeg)

OFF ON OFF→ON 段 3 ON ON ON OFF→ON 段4

![](_page_40_Picture_543.jpeg)

![](_page_40_Picture_544.jpeg)

设 1: 重新从第一段开始运行,如上次运行到第二段中途暂停,重新运行将舍弃剩余段数, 从第 1 段重新运行;

![](_page_40_Picture_545.jpeg)

![](_page_40_Picture_546.jpeg)

![](_page_40_Picture_547.jpeg)

当 H11\_04=1 绝对位移指令时, 设置多段位置第 1 段移动目标位置, 电机的运动方向取决于当前位置与目标位置坐标方向; 以下其它段数同理;

![](_page_40_Picture_548.jpeg)

![](_page_40_Picture_549.jpeg)

![](_page_40_Picture_550.jpeg)

![](_page_41_Picture_521.jpeg)

## <span id="page-42-0"></span>**4.1.12 内部多段速参数(H12)**

![](_page_42_Picture_550.jpeg)

![](_page_42_Picture_551.jpeg)

![](_page_42_Picture_552.jpeg)

![](_page_42_Picture_553.jpeg)

![](_page_42_Picture_554.jpeg)

![](_page_42_Picture_555.jpeg)

![](_page_42_Picture_556.jpeg)

![](_page_42_Picture_557.jpeg)

![](_page_43_Picture_223.jpeg)

![](_page_43_Picture_224.jpeg)

![](_page_43_Picture_225.jpeg)

![](_page_43_Picture_226.jpeg)

 $\begin{array}{|c|c|c|c|c|} \hline & 44 & \mbox{\hspace{1cm}} & \\\hline \end{array}$ 

## <span id="page-44-1"></span><span id="page-44-0"></span>**5.1 通讯接口**

![](_page_44_Figure_2.jpeg)

87654321

![](_page_44_Figure_4.jpeg)

D-AIS22020、D-AIS22030 D-AIS22030、D-AIS22050、 D-AIS380100、D-AIS380150、D-AIS380200

![](_page_44_Picture_146.jpeg)

### <span id="page-44-2"></span>**5.2 RS485 通讯接线**

多从站连接

![](_page_44_Figure_9.jpeg)

注 1: 多从站连接, 如果通信信号噪音大, 建议最后一个从站上增加一个 120 欧姆终端电阻用来保证通讯质量; 注 2: 通讯相关阅览 (4.1.9 章节 RS485 相关参数)

⚫ 上位机调试连接

![](_page_45_Figure_1.jpeg)

注 1: 通常电脑上没有直接的 485 接口, 需要将 USB 转 485 才能连接从站电机驱动。

注 2: 我司官网上可下载 PC 端的上位机调试软件, 方便用户调试。

## <span id="page-45-0"></span>**5.3 通讯协议介绍**

伺服驱动器内嵌标准 Modbus RTU 通信协议,支持 Modbus RTU 主站读写单个、多个参数的操作。当有 Modbus 协议的控制器与伺服驱动器成功连接后,控制器则可直接对伺服驱动器进行参数设置、监控读取等操作。伺服驱动器在 通信控制模式时,控制器可实时修改位置、速度、转矩运行指令参数,以改变电机运行位置、速度、转矩等。

![](_page_45_Picture_422.jpeg)

**驱动器的参数功能号与设备 Modbus 地址对应关系是:如下表**

Modbus RTU 协议有多种总线命令,伺服驱动器支持其中的最常用的 3 种功能码命令(03H/06H/10H),这 3 种功能 码命令可以满足控制器对伺服驱动器的全方位控制。

#### **1:通讯读写参数数据长度**

Modbus 寄存器为 16 位数据长度, 使用 Modbus 命令时注意访问参数的数据类型。 参数数据类型为 UInt16, Int16 应使用功能码 03H 读, 06H 写; 参数数据类型为 UInt32, Int32 或连续读写多个参数应使用功能码 03H 读, 10H 写;

#### **2:03H(读单个寄存器)**

使用功能码 03H 如果只读一个参数,寄存器起始地址为该参数的寄存器地址。返回数据为该参数对应的数据; 例: 主机发送以下请求数据帧, 读取驱动器通信地址站号为 01, 参数号为 HOB 00 (当前电机转速) 数据。 H0B 00 寄存器地址为 0B00H; 读取寄存器数量为 1(数据类型 Int16); 发送请求针↓;

![](_page_45_Picture_423.jpeg)

![](_page_45_Picture_424.jpeg)

#### **3:06H(写单个寄存器)**

使用 06H 功能码只能写 1 个 16 位数据长度的参数, 寄存器起始地址为该参数的寄存器地址, 驱动器收到请求数据帧成 功后将此参数值更改为写入的数据;

例: 主机发送以下请求数据帧, 将驱动器通信地址站号为 01, 参数号为 H02\_00 (控制模式选择) 写数据 1。 H02 00 寄存器地址为 0200H;写入数据为 1, 数据类型为 Int16;发送请求针↓

![](_page_46_Picture_698.jpeg)

写入成功后驱动器正确返回应答针为↓H0B\_00 的值将被更改成 1;

![](_page_46_Picture_699.jpeg)

#### **4:03H(读连续多个寄存器)**

参数表有些参数的数据类型是 32 位,有些参数之间有跳跃如 H0B\_00 的下一个参数是 H0B\_02,想要连续读取多个参数 数据就需要使用 03H 功能码读连续多个 16 位寄存器。使用 03H 读连续多个参数时, 寄存器起始地址为第 1 个参数的寄 存器地址。返回连续数据顺序为第 1 个参数数据→第 2 个参数数据→第 N 个参数的数据; 系统是根据返回的第 1 个参数 数据自动顺序偏移, 返回数据的多少取决于读取寄存器的数量;

例:主机发送以下请求数据帧,读取驱动器通信地址站号为 01,参数号为 H0B\_02(电机实时转矩)和它的下一个参数 H0B\_03(输入 DI 监视) 和它的再下一个参数 H0B\_05(输出 DO 监视)三个参数数据。

起始参数 H0B 02 的寄存器地址为 0B02H;参数数据类型为 H0B 02(Int16), H0B 03(UInt32) ,H0B 05(UInt16),根据参 数数据类型读取的寄存器数量为 4 个;发送请求针↓;

![](_page_46_Picture_700.jpeg)

![](_page_46_Picture_701.jpeg)

#### **5:10H(写连续多个寄存器)**

参数表有些参数的数据类型是 32 位, 有些参数之间有跳跃如 H05 04 的下一个参数是 H05\_07, 想要连续写多个参数数 据就需要使用 10H 功能码写连续多个 16 位寄存器。使用 10H 读连续多个参数时, 寄存器起始地址为第 1 个参数的寄存 器地址。写入连续数据顺序为第 1 个参数数据→第 2 个参数数据→第 N 个参数的数据;系统是根据接收到的第 1 个参数 数据自动顺序偏移,写入的数据;

例:主机发送以下请求数据帧,将驱动器通信地址站号为 01,参数号为 H11\_12(第 1 段位移量)写入 1000 和它的下 一个参数 H11\_14(第 1 段最大速度)写入 200。

起始参数 H11\_12 的寄存器地址为 110CH; 参数数据类型为 H11\_12(Int32), H11\_14(UInt16); 根据参数数据类型写 入的寄存器数量为 3 个;发送请求针↓;

| 从   | 功   | 寄存  | 寄存器 | 写寄  | 写寄  | 写入  | 起始           | 起始  | 起始   | 起始   | 起始        | 起始   | <b>CRC</b> | <b>CRC</b> |
|-----|-----|-----|-----|-----|-----|-----|--------------|-----|------|------|-----------|------|------------|------------|
| 站   | 能   | 器起  | 起始  | 存器  | 存器  | 字节  | 地址           | 地址  | 地址   | 地址   | 地址        | 地址   | 校验         | 校验         |
| 地   | 码   | 始   | 地址  | 数量  | 数量  | 数量  | 数据           | 数据  | $+1$ | $+1$ | $+2$      | $+2$ | 高位         | 低位         |
| 址   |     | 地址  | 低位  | 高位  | 低位  |     | 高位           | 低位  | 数据   | 数据   | 数据        | 数据   |            |            |
|     |     | 高位  |     |     |     |     |              |     | 高位   | 低位   | 高位        | 低位   |            |            |
| 01H | 10H | 11H | 0CH | 00H | 03H | 06H | 03H          | E8H | 00H  | 00H  | 00H       | C8H  | F7H        | 65H        |
|     |     |     |     |     |     |     | H11_12 写入的数据 |     |      |      | H11_14 数据 |      |            |            |

写入成功后驱动器正确返回应答针为↓H11\_12 的值将被更改成 1000;H11\_14 的值将被更改成 200;

![](_page_47_Picture_693.jpeg)

#### **6:通讯错误码**

如果通讯时,主站发送错误的数据帧或因为干扰导致从站伺服接收到主站错误信息,从站将返回错误数据帧,格式如下

![](_page_47_Picture_694.jpeg)

## <span id="page-47-0"></span>**5.4 通讯控制方案**

#### **1:通讯控制速度运行**

首先使用上位机调试软件将以下参数预先设置

![](_page_47_Picture_695.jpeg)

#### 然后通讯控制以下参数表对象

![](_page_47_Picture_696.jpeg)

注:伺服使能在此控制方案中即是电机使能的开关,也是启动速度运行的开关;如果运行过程中断开使能,电机将按照 H05\_05 参数设置的方法停止;

如果当前电机实际转速 H0B 00>=H06 18, DO1 速度到达输出有效;

### **2:通讯控制位置运行**

首先使用上位机调试软件将以下参数预先设置

![](_page_48_Picture_400.jpeg)

然后通讯控制以下参数表对象

![](_page_48_Picture_401.jpeg)

注:多段位使能类似多段位运行开关,多段位使能导通电机按照设定的位置与速度开始运行,运行结束电机自动停止; 再次运行需要重新导通多段位使能。如果运行过程中,断开多段位使能,电机将立即停止; 如果当前偏差计数器当前值 H0B 15<H05 21, DO1 定位完成输出有效;

#### **3:通讯控制转矩运行**

首先使用上位机调试软件将以下参数预先设置

![](_page_49_Picture_315.jpeg)

然后通讯控制以下参数表对象

![](_page_49_Picture_316.jpeg)

注:伺服使能在此控制方案中即是电机使能的开关,也是启动转矩运行的开关;如果运行过程中断开使能,电机将按照 H05\_05 参数设置的方法停止;

如果当前电机实际转矩 H0B\_02>=(H07\_21+H07\_22) DO1 转矩到达输出有效;

如果当前电机实际转矩 H0B\_02< (H07\_21+H07\_23) DO1 转矩到达输出无效;

## **第六章多圈绝对值系统应用**

#### <span id="page-50-1"></span><span id="page-50-0"></span>**6.1 多圈绝对值系统应用介绍**

使用多圈绝对值系统应用,需要匹配的电机安装多圈绝对值编码器,多圈绝对值编码器即检测电机旋转一周内的位 置也对电机旋转的圈数进行计数,最大可记录范围-32768-32767 圈;

多圈绝对值编码器为了位置数据不被丢失需要外部提供不间断电源供电。在伺服驱动器得电的情况下由驱动器端通 过编码器延长线为编码器提供电源、在驱动器失电的情况下由编码器延长线上的电池为编码器提供电源,电池使用期限 建议不超过 2 年。

#### <span id="page-50-2"></span>**6.2 故障码 ER.731/ ER.730/ ER.735**

ER.731(多圈绝对值编码器电池故障)是提醒用户多圈绝对值编码器被断电过,记录的圈数数据发生丢失,需要重新复 位编码器 H0D 20=2, 如果使用绝对值定位需要重新确认坐标位置;

以下情况会发生 ER.731(多圈绝对值编码器电池故障)

1:当初次连接好电机、驱动以及延长线缆,给驱动器上电,驱动器将报警 ER.731 ;

2:在驱动器失电情况下强行更换电池,或电池连接电机编码器的延长线缆断开,驱动器将报警 ER.731 ;

3:编码器连接的电池损坏,无法继续为电机编码器提供电源,驱动器将报警 ER.731 ;

保证电池能够正常给多圈绝对值编码器提供电源后执行 H0D\_20=2 复位操作;

![](_page_50_Picture_289.jpeg)

ER.730 (多圈绝对值编码器电池警告), 当检测电池电压小于 3.0V 时提醒用户及时更换电池, 否则编码器数据可能丢 失;更换电池步骤参考下一小节。当电池正确的更换完成后不会影响记录的圈数数据, 此警告将自动解除, 无需编码器 复位;错误的更换电池方式会导致多圈绝对值编码器被断电过,记录的圈数数据发生丢失驱动器将报警 ER.731

ER.735(多圈绝对值编码器圈数溢出),当编码器多圈数据正转大于 32767 圈或反转小于-32768 将会报警;如果多圈 绝对值电机应用在线性连续旋转情况下,经过一段时间,其旋转圈数总会超过多圈绝对值编码器所能计数的上限或下 限, 可通过 H0A 36=1.屏蔽圈数溢出故障报警;

![](_page_50_Picture_290.jpeg)

注: 当匹配多圈绝对值的电机, 却不使用其绝对值功能, 仅当做增量式电机使用, 可以不配备电池需要 H0A 36=2 屏蔽 电池状态检测。也可以不需要圈数溢出检测 H0A\_36=3 屏蔽圈数溢出检测+电池状态检测。

## <span id="page-51-0"></span>**6.3 更换绝对值编码器电池注意事项**

- 什么时候需要更换编码器电池?
	- 1:伺服正常使用中,且无拆卸过编码器线缆,如果报警 ER.730,表示电池警告,提醒用户要及时更换编码器。否则 可能发生编码器记录的位置数据丢失情况;
	- 2: 伺服正常使用中, 且无拆卸过编码器线缆, 如果报警 ER.731, 表示电池故障, 提醒用户要必须更换编码器电池, 编码器位置数据已丢失;
	- 3: 编码器电池有漏液、破损、鼓包等情况需要立即更换编码器电池,防止电池失电导致编码器位置数据已丢失。
- 正确更换编码器电池步骤
	- 1:确保在驱动器得电且编码器线与驱动器正常连接;
	- 2: 驱动器断开使能, 非运行状态下打开电池盒盖, 取出旧电池, 安装新电池;
	- 3:更换结束,ER.730 自动解除表示编码器位置数据未丢失;
- ⚫ 注意事项:
	- 1:电池规格建议是: 3.6V 2500mAh;
	- 2:安装新电池注意区分电池正负极,一般是红色正极,黑色负极。正负极接反可能导致电机编码器损坏;

3: 非正确更换电池引起编码器异常失电, 导致位置数据丢失出现报警 ER.731 电池故障,重新恢复连接后需要重新 复位编码器 H0D 20=2, 如果使用绝对值定位需要重新确认坐标位置;

![](_page_51_Figure_13.jpeg)

![](_page_51_Figure_14.jpeg)

## <span id="page-52-1"></span><span id="page-52-0"></span>**7.1 报警信息**

AIMtor 系列产品具有多种报警保护功能, 通过本体面板上报警代码查看故障信息, 也可连接上位机调试软件查看更 详细的报警信息,根据获取的报警信息排查对应的引发报警原因并解决。

#### **故障报警及处理**

- 警告提醒类型, 不输出故障信号, 警告条件不成立后自动解除警告, 不需要故障复位;
- ⚫ 报警故障类型,会输出故障信号,需要故障复位才能解除故障。

![](_page_52_Picture_324.jpeg)

**故障报警表**

![](_page_53_Picture_358.jpeg)

![](_page_54_Picture_593.jpeg)

地址:上海市青浦区崧春路399弄1号 电话: 021-59751541 传真: 021-59754861 网址: www.sihongmotor.cn E-mail:yg\_aks@163.com

 $\mathbb{R}^n$ 

![](_page_55_Picture_1.jpeg)

 $\overline{\phantom{0}}$